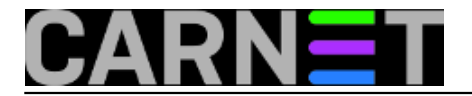

# **Spašavanje Windowsa 7 uz pomoć Linuxa**

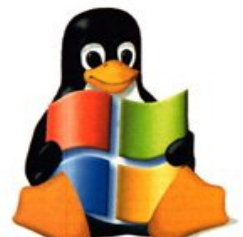

Kao sistemac starog kova, odrastao uz Linux, rijetko se i nerado miješam u svijet Microsoftova zatvorena softvera. No kako većina ljudi oko mene koristi Windowse, povremeno se nađem u situaciji da treba pomoći. Tako su nedavno dva Win 7 računala, učlanjena u Domenu, ispala iz igre. Nitko se nije mogao ulogirati kao domenski korisnik, ni kao domenski admin, već samo kao lokalni admin.

Malo guglanja i savjetovanja s kolegama koji zarađuju za kruh održavajući Windowse i skupilo se nekoliko rješenja za ovakvu vrstu problema.

No prije svega *bootao* sam računala s *rescue* CD-a jednog od proizvođača antivirusnog softvera i provjerio da na računalima nema virusa. Nije ih bilo, ili nisu pronađeni.

## Prvi savjet

Ulogirao sam se kao lokalni admin, desnim klikom na Računalo odabrao Svojstva, pa PC odjavio iz Domene, učlanio ga u Workgroup. Nakon toga *reboot*, ponovno učlanjenje u Domenu, prijava postojećeg korisnika, i gle čuda, nakon toga sve radi!

Nisu mi poznate tajne Microsoftova Active Directoryja i nije mi jasno na koji je magični način ovo pomoglo, ali je pomoglo i nije bilo preteško. Pitam kolege što se to događa i zašto je ovo riješilo problem? Odgovor je slijeganje ramena.

## Drugi savjet

Nažalost, isti recept nije upalio na drugom računalu. Nakon ponovnog učlanjivanja u Domenu, pri pokušaju prijave domenskog korisnika dobili bi poruku o tome kako se korisnički profil ne može učitati.

Pokušao sam slijediti drugačiju proceduru, u registriju sam potražio korisničke profile, ne bi li našao dva profila istog korisnika. U tom slučaju, kažu, pomaže aktiviranje backup profila, uz micanje trenutno aktivnog. Pokrenemo *regedit*, pa potražimo korisničke profile na lokaciji

HKLM\SOFTWARE\Microsoft\Windows NT\CurrentVersion\ProfileList

Nisam našao backup profil, već samo redovni profil korisnika računala. Ništa od ovog rješenja.

## Treći savjet

Treći savjet sam odmah odbacio. Neki ovo rješavaju tako da korisniku otvore novi profil i prebace stare podatke u njega. Ali ostaje problem elektroničke pošte u Exchange serveru, jer s novim profilom više nema pristupa porukama koje pripadaju starom. Vjerojatno postoji način da se ovo riješi, ali cijela procedura mi izgleda nekako, kako da kažem, nedostojna pravog sistemca.

## Četvrti savjet

Prema savjetima kolega, u tom slučaju ne preostaje drugo nego reinstalirati Windowse. Naravno, prije toga treba spasiti korisničke podatke. No s tim Windowsima su se dogodile čudne stvari, jer nisu

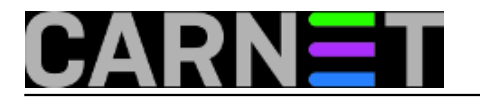

prepoznali niti jedan USB stick ili USB disk na koji sam pokušao presnimiti podatke.

Odlučio sam da ću prestati glumiti Windows administratora i riješiti problem koristeći "Linux way". Ubacio sam Live CD i pokrenuo Linux, prvu distribuciju koju sam dohvatio. Na USB stick, kojeg je Linux odmah prepoznao i montirao (što znači da nije u pitanju hardverski nego softverski problem), presnimio sam korisničke podatke.

Nakon toga sam duboko uzdahnuo, jer me čekao nezahvalan posao instalacije Windowsa. Znate već kako to ide: instaliraš Windowse, onda sa stranica proizvođača skidaš drivere za uređaje nisu proradili (obično je to podrška za grafičku i mrežnu karticu itd.). Slijedi skidanje zakrpa, uz učestalo rebootanje. Sve to treba ponoviti za Office, pa instalirati korisničke aplikacije, podršku za smart kartice itd. Sve u svemu, prođe cijeli dan, nekad i dva, uz ostale sistemčeve obaveze.

Odlučio sam prije toga isprobati nešto drugo. Na komandnoj liniji sam utipkao naredbu:

\$ fsck.ntfs -r /dev/sda2

Nakon što je obavljena provjera NTFS-a na particiji na kojoj su instalirani Windowsi, uz potrebne popravke (-r stoji za *repair*), Windowsi su se nakon restarta normalno pokrenuli, korisnik se kao i svakog dana prijavio u Domenu i nastavio obavljati svoje dnevne zadaće.

Kolege Windowsaši mi na to kažu da sam mogao provjeru file systema napraviti i iz Windowsa. Pitam ih zašto mi nitko od niih nije to savietovao?

Kako bilo da bilo, problem je riješen uz pomoć malo Linux magije. Ostaje zagonetka zašto se ovakvi problemi događaju u svijetu zatvorenog Microsoftova softvera? Ako netko zna, neka mi objasni, rado ću poslušati. Ako ne, slijegat ćemo zajedno ramenima. Ovako napamet, čini se da se su se podaci zapisani na disku na neki način korumpirali, upravo tamo gdje su konfiguracijske datoteke, radi čega računalo više ne funkcionira kao član Domene.

sub, 2016-03-05 07:52 - Aco Dmitrović**Kuharice:** [Windows](https://sysportal.carnet.hr/taxonomy/term/18) [1] **Kategorije:** [Software](https://sysportal.carnet.hr/taxonomy/term/25) [2] **Vote:** 5

Vaša ocjena: Nema Average: 5 (1 vote)

**Source URL:** https://sysportal.carnet.hr/node/1621

## **Links**

- [1] https://sysportal.carnet.hr/taxonomy/term/18
- [2] https://sysportal.carnet.hr/taxonomy/term/25